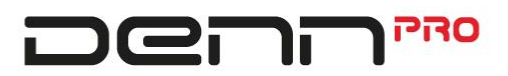

### **Портативное цифровое пианино PW01**

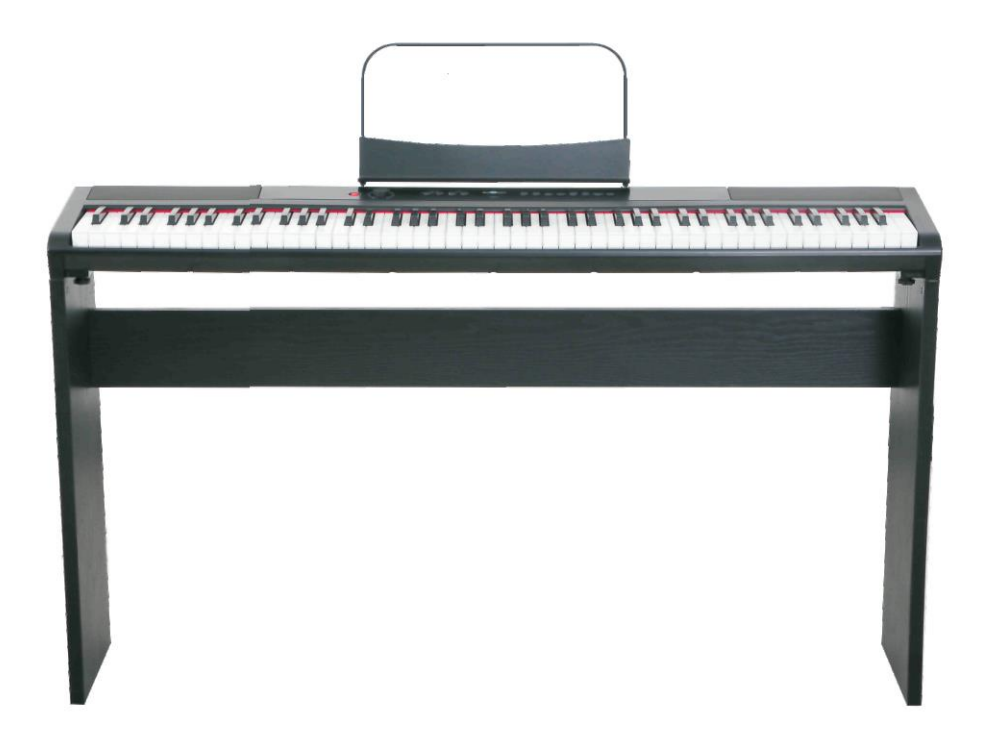

# Руководство пользователя

### Предостережение

Благодарим вас за приобретение этого цифрового инструмента. С целью обеспечения правильной эксплуатации и соблюдения мер безопасности внимательно прочтите данное руководство и держите его под рукой, чтобы обращаться к нему в будущем.

#### Важные указания по технике безопасности

- 1) Прочитайте эти инструкции.<br>2) Жраните эти инструкции под
- 2) Храните эти инструкции под рукой.<br>3) Принимайте во внимание все преду
- 3) Принимайте во внимание все предупреждения.
- 4) Следуйте указаниям всех инструкций.<br>5) Не используйте инструмент рядом с в
- 5) Не используйте инструмент рядом с водой.<br>6) Чистку инструмента осуществляйте только
- 6) Чистку инструмента осуществляйте только сухой тканью. (Рис. 1)
- 7) Не закрывайте вентиляционные отверстия, действуйте в соответствии с указаниями производителя.
- 8) Не устанавливайте рядом какие-либо источники тепла, например, радиаторы отопления, нагревательные приборы, печи или иные устройства (включая усилители), которые излучают тепло.
- 9) Не пренебрегайте использованием поляризованного вилочного разъема, установленного в целях безопасности, или разъема с заземлением. У поляризованного вилочного разъема имеются два ножевых контакта различной ширины. У разъема с заземлением имеются два основных ножевых контакта и заземляющий штырь. Широкий контакт или заземляющий штырь предназначены для обеспечения безопасности. Если поставляемый разъем не подходит к вашей розетке, проконсультируйтесь с электриком по поводу замены устаревшей розетки.
- 10) Располагайте шнур питания так, чтобы на него нельзя было наступить или зажать его, особенно в области разъемов, в месте подключения к электрической розетке или в точках выхода из инструмента.
- 11) Используйте только те приспособления и принадлежности, которые указаны производителем.
- 12) Использовать с инструментом только ту транспортную тележку, подставку, треногу, кронштейн или стол, которые указаны производителем или приобретены вместе с инструментом. При использовании транспортной тележки соблюдайте осторожность при перемещении аппарата на тележке, чтобы избежать травм из-за возможного опрокидывания (рис. 1).
- 13) Во время грозы или при длительных периодах неиспользования отключайте вилку инструмента от электросети.
- 14) По необходимости любых видов обслуживания пользуйтесь услугами только квалифицированного персонала. Обслуживание может потребоваться в случае каких-либо неисправностей инструмента, например, если был поврежден шнур питания или разъем, на инструмент была пролита жидкость или внутрь попали посторонние предметы, было воздействие дождя или влаги или если инструмент перестал нормально работать или упал.

**ПРЕДУПРЕЖДЕНИЕ:** С целью уменьшения риска возникновения пожара или поражения электрическим током не подвергайте инструмент воздействию осадков или влажности.

**ПРЕДОСТЕРЕЖЕНИЕ:** Инструмент следует защищать от влаги, не допускать попадания на него жидкости, нельзя ставить на него предметы с жидкостью внутри, например, вазы.

Постоянно следите за тем, чтобы все батареи были установлены правильно, соблюдая необходимую полярность в соответствии с маркировкой +/-.

Замену всех батарей производите одновременно. Никогда не объединяйте старые и новые батареи, а также не сочетайте батареи разных типов, это может привести к перегреву, пожару или вытеканию жидкости из батарей.

Если инструмент длительное время не используется, вынимайте из него все батареи.

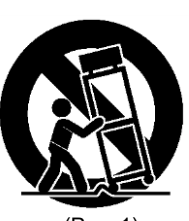

### **Благодарим вас за выбор цифрового пианино DENN**

Ваше портативное пианино — это инструмент, в котором использованы передовые и инновационные технологии. Оно разработано и произведено совместно с компанией Ringway Tech, которая является контрактным производителем пианино и Midi-клавиатур для всемирно известных брендов. Инструмент оснащен сбалансированной взвешенной клавиатурой, в нем используются современные звуковые технологии генерации инструментальных голосов, которые подарят вам незабываемые впечатления, когда вы начнете играть.

Данное пианино обладает множеством функций и возможностей подключения. Для того чтобы получить максимальную отдачу от вашего инструмента, обязательно прочитайте эту инструкцию и опробуйте различные функции, которые могут разнообразить ваш стиль игры.

Будь то на сцене, в студии или дома, ваше новое портативное пианино создано для того, чтобы приносить вам радость от исполнения музыки.

### **Основные характеристики**

- Cбалансированная взвешенная клавиатура из 88 клавиш.
- 8 инструментальных тембров.
- Функции DSP (цифрового процессора обработки звука) для достижения дополнительного реализма звучания.
- Подключение по USB к компьютеру.
- Линейные выходы MIDI, стерео и моно.
- Работа от батареек (6 батареек типа D в комплект не входят).
- В комплект входит сетевой адаптер постоянного тока, пюпитр и другие элементы.

# Содержание

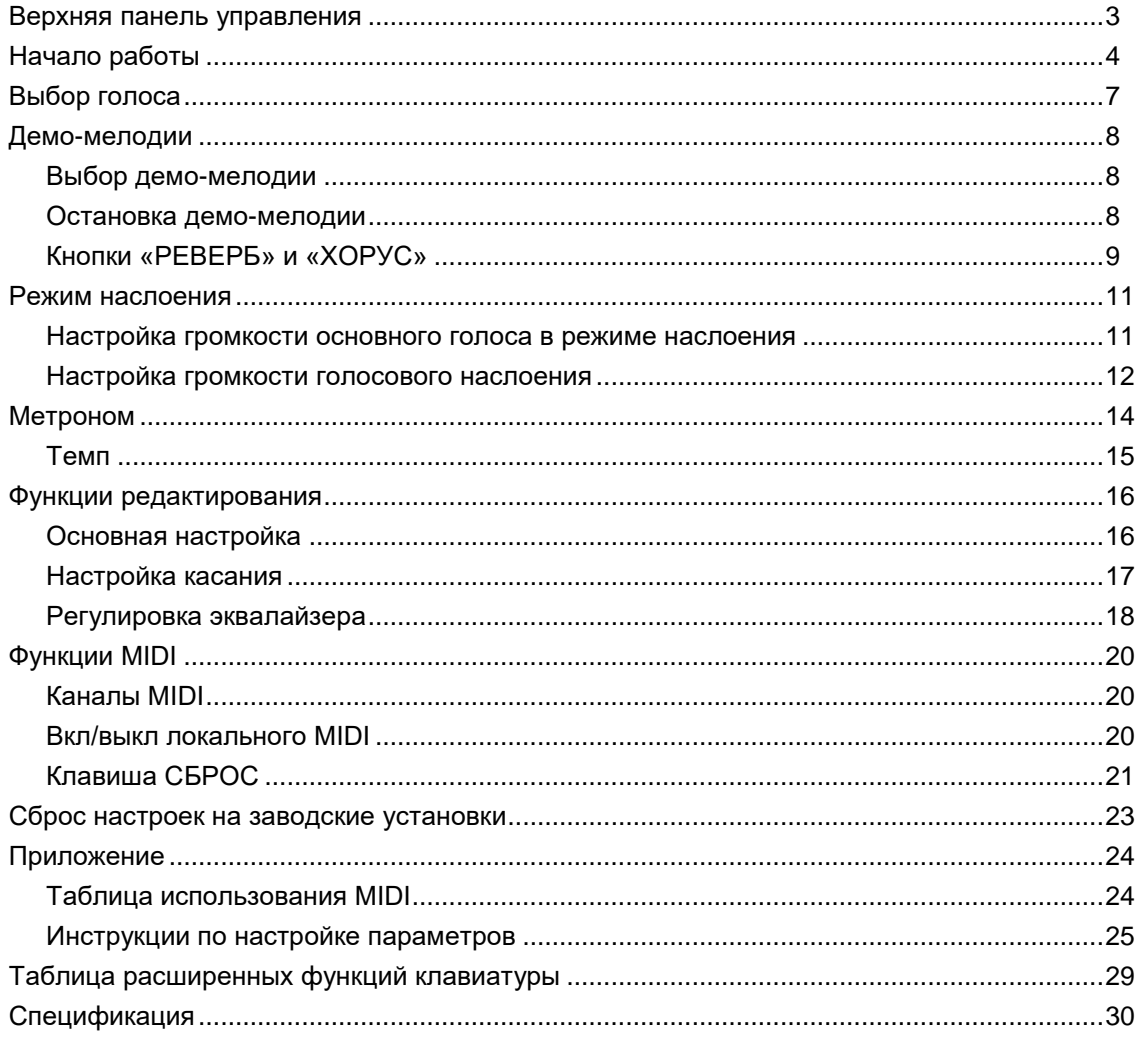

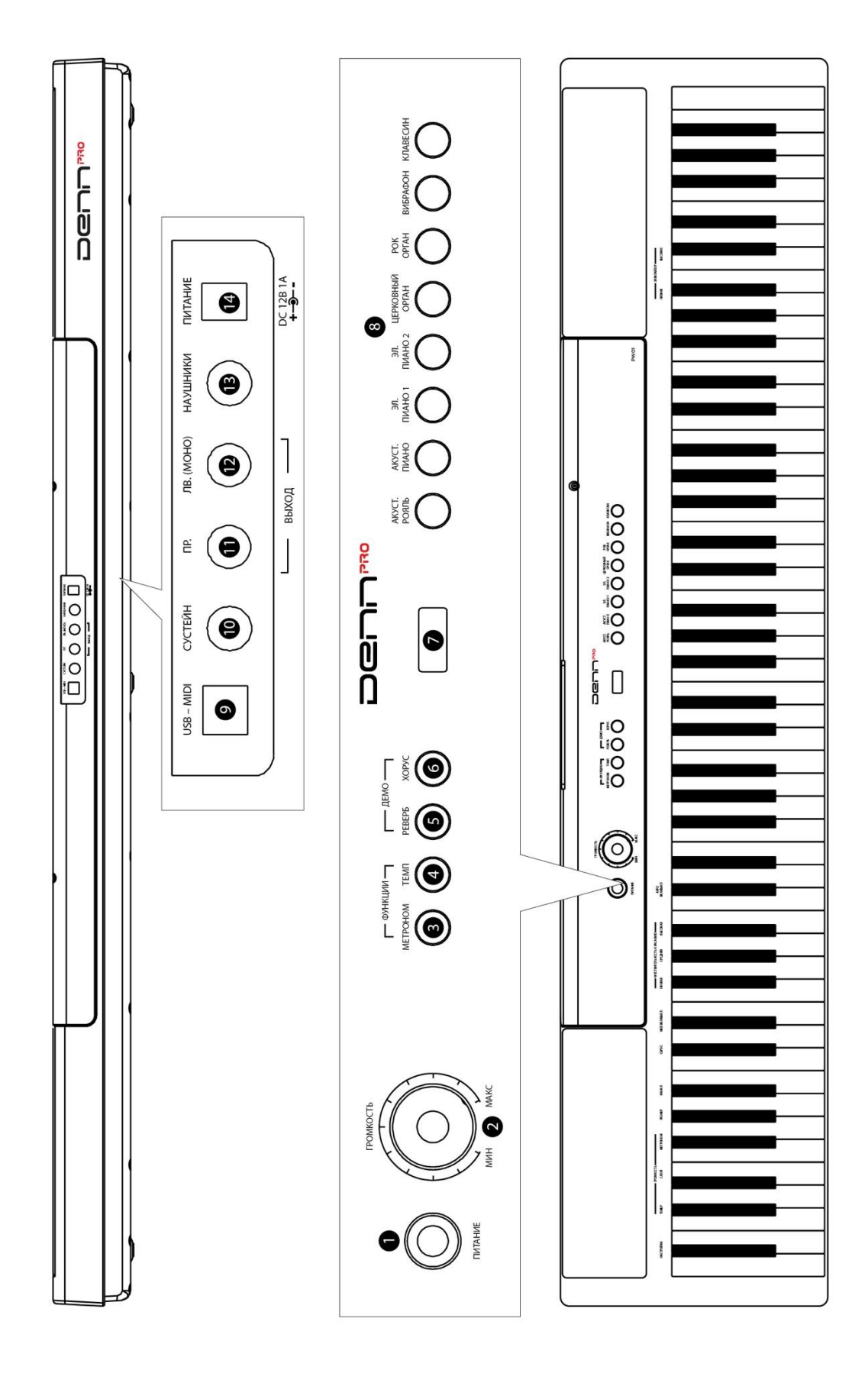

### **Верхняя панель управления**

<span id="page-5-0"></span>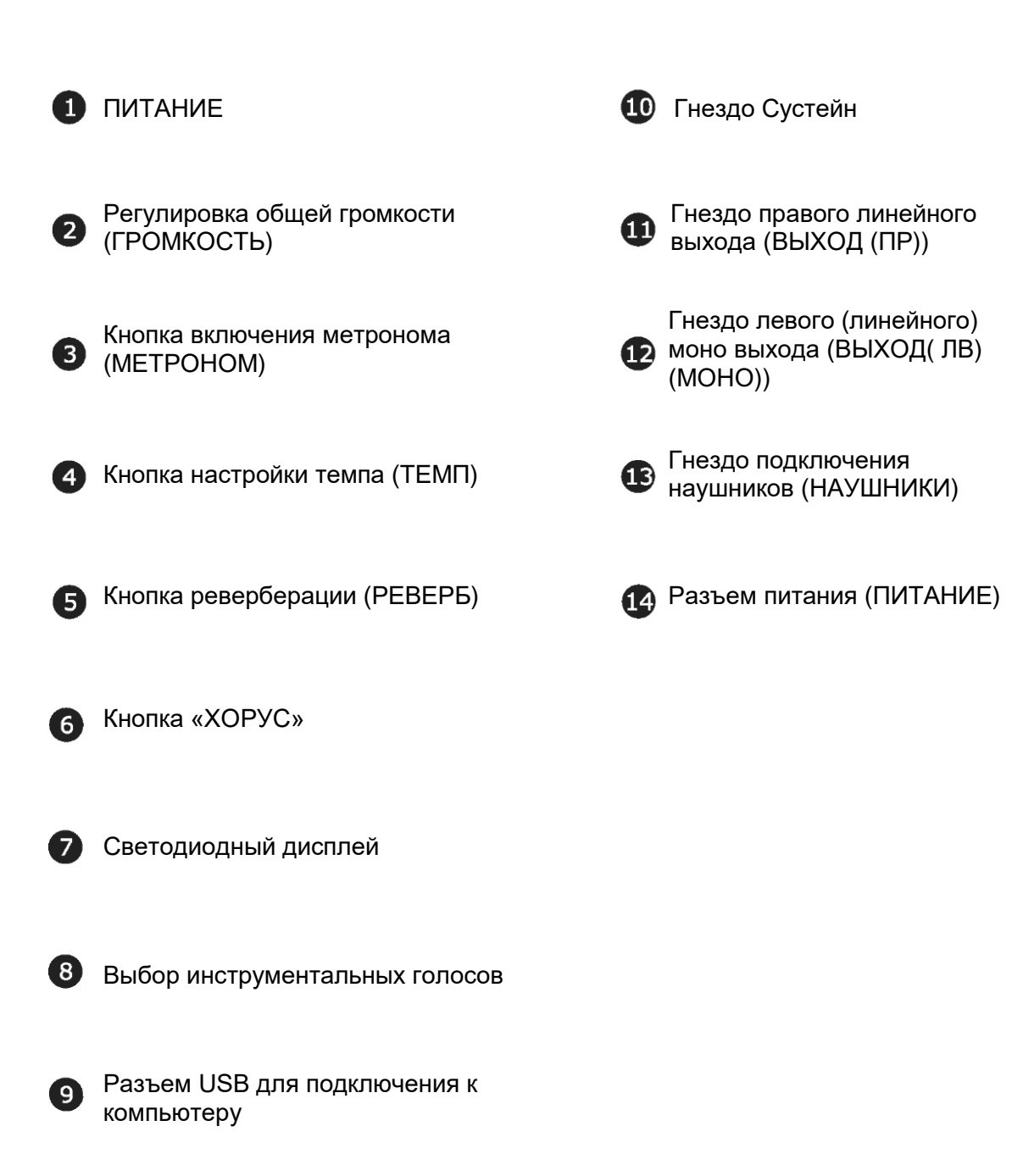

### <span id="page-6-0"></span>**Начало работы**

#### **Включите питание**

Перед началом игры включите питание нажатием кнопки ПИТАНИЕ, при этом включится светодиод на панели.

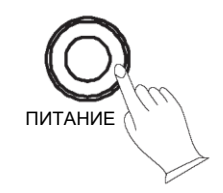

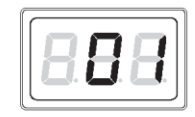

### **Автоматическое включение / выключение питания**

Для входа в режим управления функциями (Function Mode) нажмите одновременно кнопки [МЕТРОНОМ] и [ТЕМП].

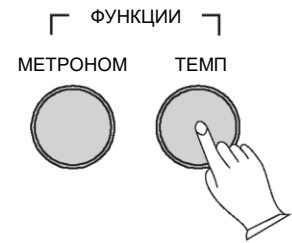

Нажатие клавиши пианино C#2 дает возможность пользователю включить или выключить режим Автоматического включения и выключения питания. Режим энергосбережения подтверждается соответствующим состоянием светодиода.

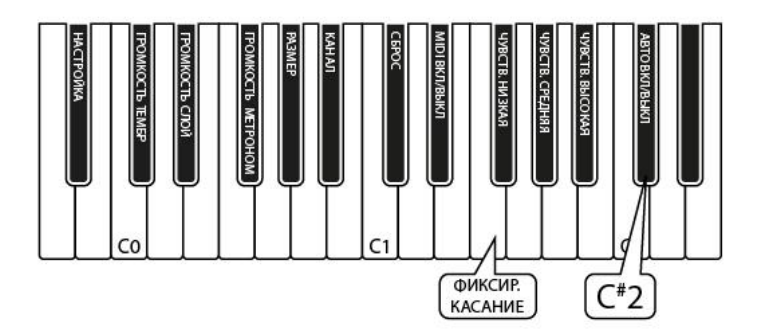

Для выхода из режима управления функциями нажмите одновременно кнопки [MМЕТРОНОМ] и [ТЕМП].

### **Использование внешней звуковой системы**

**НАУШНИКИ**

 $\bigcirc$ 

Гнезда правого (ПР) и левого (ЛВ) (МОНО) линейного выхода могут использоваться для выдачи сигнала от пианино на усилитель клавиатуры, внешнюю звуковую стереосистему, консоль миксера или магнитофон.

### **Использование разъема USB-MIDI**

В данном пианино есть возможность передавать сигнал MIDI (Цифровой Интерфейс Музыкальных Инструментов) через порт USB. Для обеспечения максимальной гибкости существует специальный способ передачи MIDI-сигналов. В стандартном цифровом пианино встроенная клавиатура посылает MIDIсигналы во внутренний звуковой банк данных, а также на 5 контактный разъем MIDI-выхода.

## **ПРИМЕЧАНИЕ**

**Настройка громкости**

процессе игры.

При включенном режиме «По умолчанию» инструмент автоматически отключится через 30 минут, если вы не выполняете никаких действий и не ожидаете воспроизведения никаких демо-мелодий.

### **Использование наушников**

Сначала установите регулятор громкости

[ГРОМКОСТЬ] в среднее положение между МИН и МАКС. Вы можете регулировать уровень громкости в

Для персонального прослушивания или при игре поздно ночью можно использовать одну пару стандартных стереонаушников. Когда штекер пары стереонаушников вставляется в гнездо НАУШНИКИ, автоматически отключается звук системы внутренних динамиков.

USB-MIDI

В данном цифровом пианино клавиатура не только посылает MIDI-сигналы во внутренний звуковой банк данных (как это обычно делается), но и одновременно посылает MIDI-сигналы на внутренний соединитель MIDI, который внутри прибора подключается к звуковому интерфейсу. Этот звуковой интерфейс используется для управления каналом USB-MIDI.

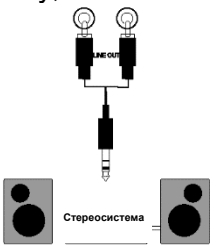

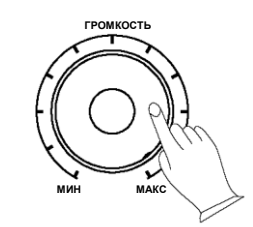

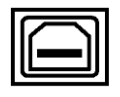

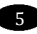

### **Сустейн-педаль**

Ножная сустейн-педаль создает эффект медленного угасания звуков клавиш, как будто они остаются нажатыми. По желанию также может использоваться фортепианная педаль. В гнезде автоматически распознается полярность используемой сустейн-педали.

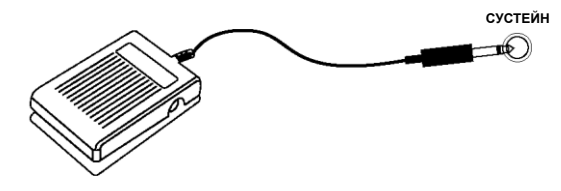

### *ПРИМЕЧАНИЕ*

Прежде чем подключить педаль, убедитесь в том, что пианино выключено. В противном случае это может повлиять на звучание пианино. В стандартном варианте педаль будет воздействовать на ноту, проигрываемую после нажатия. Для изменения полярности педали при включении питания удерживайте ее в нажатом состоянии.

### **Использование гнезда для подключения источника постоянного напряжения**

Это гнездо для подключения входящего в комплект сетевого адаптера питания постоянного тока. Используйте только оригинальный сетевой адаптер.

### **Использование питания от батареек**

Всегда следите за тем, чтобы все батареи были установлены правильно, соблюдая необходимую полярность в соответствии с маркировкой +/-. Замену всех батарей производите одновременно. Не сочетайте старые и новые батареи или батареи разных типов, это может привести к перегреву, пожару или вытеканию жидкости из батарей.

Если инструмент длительное время не используется, вынимайте из него все батареи.

### <span id="page-9-0"></span>**Выбор голоса**

В пианино имеется 8 встроенных инструментальных голосов, которые включают несколько вариантов фортепьяно, а также голоса других инструментов. Эти цифровые сэмплированные музыкально-инструментальные звуки можно выбирать по одному, а также воспроизводить наслоением двух голосов одновременно.

Для выбора одного инструментального голоса (Основного голоса) нажмите нужную кнопку в группе выбора голоса справа на передней панели.

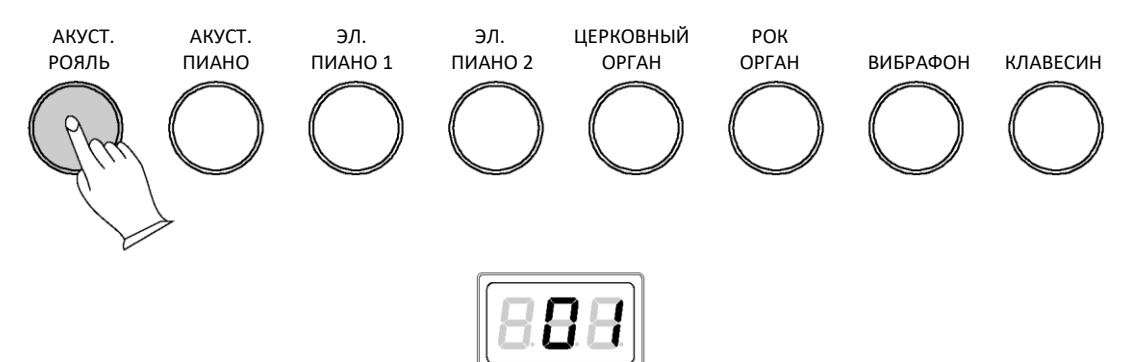

### <span id="page-10-0"></span>**Демо-мелодии**

В памяти пианино представлено 8 демо-мелодий. Каждая демо- мелодия демонстрирует отдельный инструментальный голос. Ниже будет рассказано, как вы можете выбирать и воспроизводить демо-мелодии.

#### <span id="page-10-1"></span>**Выбор демо-мелодии**

Демо-мелодии можно выбрать одновременным нажатием кнопок [РЕВЕРБ] и [ХОРУС] в группе [ДЕМО]. Первая демо-мелодия соответствует звучанию АКУСТ. РОЯЛЬ Кнопки [РЕВЕРБ], [ХОРУС] и голосовые кнопки будут мигать.

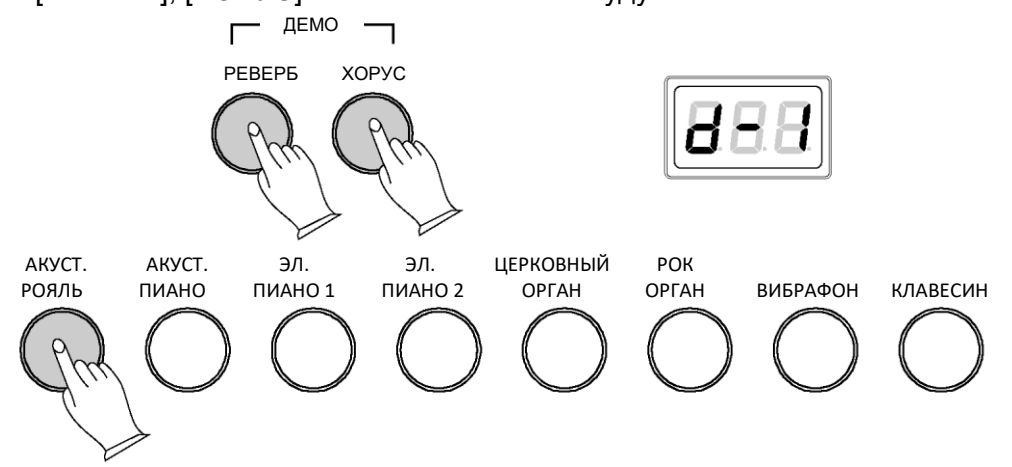

Во время воспроизведения можно выбрать другую мелодию нажатием другой кнопки выбора голоса.

#### <span id="page-10-2"></span>**Остановка демо-мелодии**

Для остановки демо-мелодии снова нажмите одновременно кнопки [РЕВЕРБ] и [ХОРУС].

Для воспроизведения текущей мелодии с начала, нажмите мигающую кнопку выбора голоса.

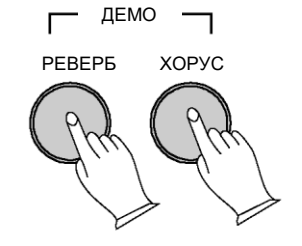

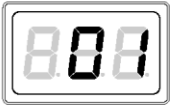

### **Кнопки «РЕВЕРБ» и «ХОРУС»**

<span id="page-11-0"></span>Эффекты реверберации и хоруса могут быть применены к каждому голосу в отдельности и будут сохранены в памяти, даже если питание выключено.

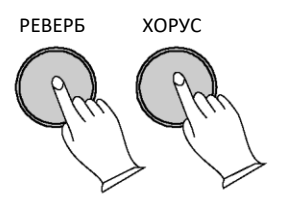

Для применения эффекта нажмите соответствующую кнопку. Кнопка будет подсвечиваться, а эффект будет слышен, когда пианино играет.

Для отключения эффекта снова нажмите кнопку желаемого эффекта, и светодиодный индикатор погаснет.

### **Выбор глубины эффектов**

1. Нажмите и удерживайте кнопку эффекта.

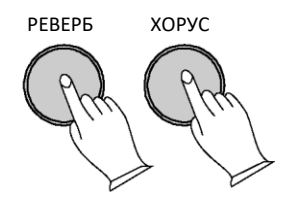

2. Пока эта функция активна, светодиодный индикатор должен мигать. Вы можете отпустить кнопку и нажать на клавиатуре клавишу, соответствующую настройке, которую вы хотите задать для глубины реверберации или хоруса. Изменить настройку можно нажатием нескольких клавиш друг за другом, до тех пор, пока нужная настройка не будет найдена.

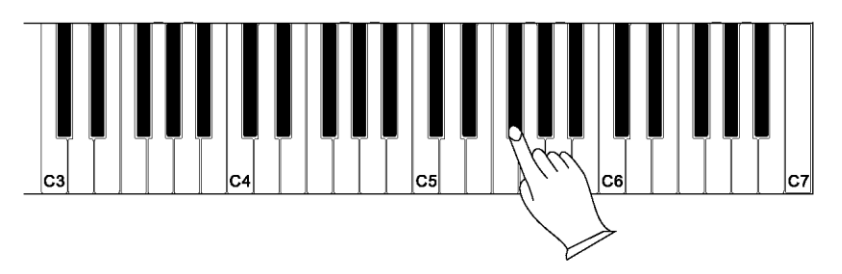

3. Установите глубину реверберации/хоруса, выбрав значение нажатием клавиши на клавиатуре. На светодиодном дисплее будут синхронно показываться устанавливаемые значения. Смотрите Приложение, где указаны диапазоны глубин реверберации.

- 4. Для выхода из функций [РЕВЕРБ] или [ХОРУС] снова нажмите кнопку [РЕВЕРБ] или [ХОРУС].
- 5. Поиграйте на клавишах, чтобы услышать действие новых установок с выбранным звуком.

### <span id="page-13-0"></span>**Режим наслоения**

В режиме наслоения два голоса могут звучать одновременно, каждый с выбранным уровнем громкости.

Чтобы войти в режим наслоения, нажмите и удерживайте кнопку выбора голоса, соответствующую ОСНОВНОМУ звуку, затем нажмите другую кнопку выбора голоса, который вы хотели бы добавить в качестве наложенного звукового слоя, и отпустите. На время наслоения на обеих кнопках будет гореть световой индикатор.

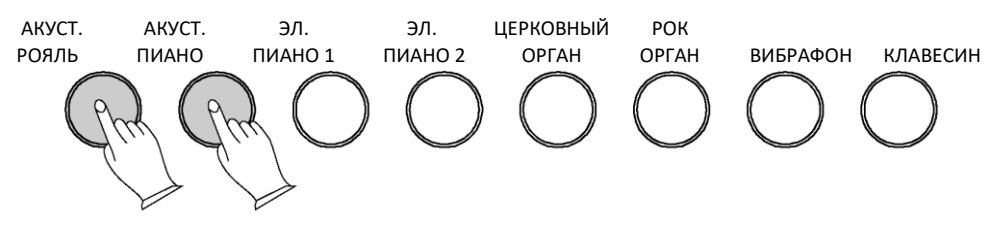

Для отключения режима наслоения выберите одну кнопку голоса, и другие голоса отключатся.

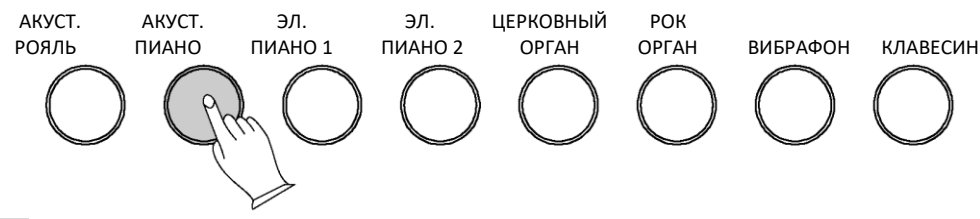

#### <span id="page-13-1"></span>**Настройка громкости основного голоса в режиме наслоения**

Для входа в режим редактирования нажмите одновременно кнопки [МЕТРОНОМ] и [ТЕМП]. Включатся светодиоды подсветки обеих кнопок.

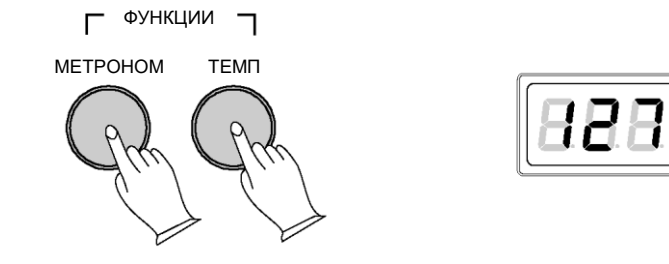

При нажатии клавиши C#0 будет активировано меню уровня основного голоса.

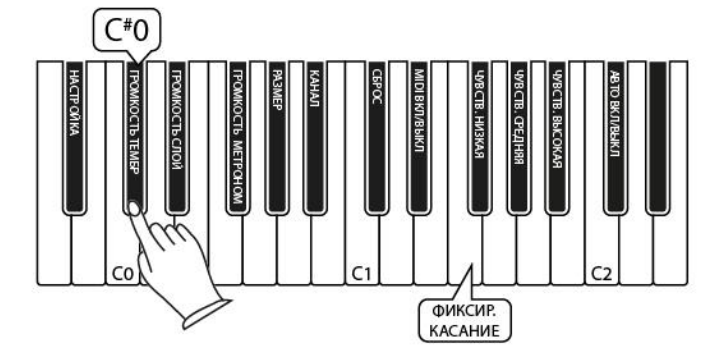

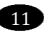

Используя 88 клавиш, можно изменять громкость в диапазоне 0–127, где C7 = 127, а A-1 = 0. Нажимая клавишу, вы будете воспроизводить ноту C3 текущего выбранного инструментального голоса с громкостью, соответствующей значению клавиши. Смотрите Приложение, где указаны диапазоны значений.

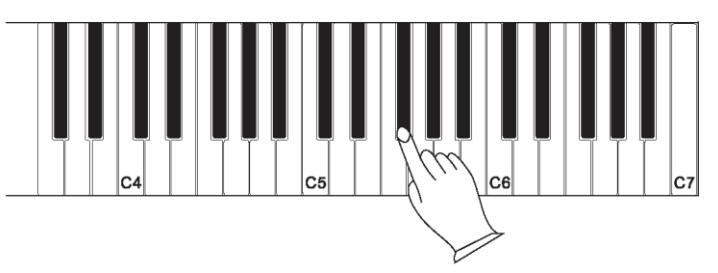

Для выхода из функции регулировки уровня голоса снова нажмите одновременно кнопки [МЕТРОНОМ] и [ТЕМП].

### **Настройка громкости голосового наслоения**

<span id="page-14-0"></span>Для входа в режим редактирования нажмите кнопки [МЕТРОНОМ] и [ТЕМП].

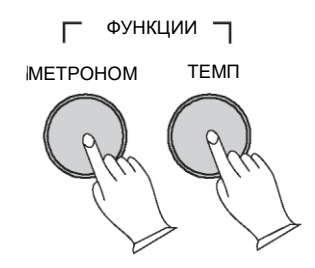

Нажатием клавиши (D#0) активируется меню громкости голоса при наслоении. Используя 88 клавиш, можно изменять громкость в диапазоне 0–127, где C7 = 127, а A-1 = 0. Смотрите Приложение, где указаны диапазоны значений.

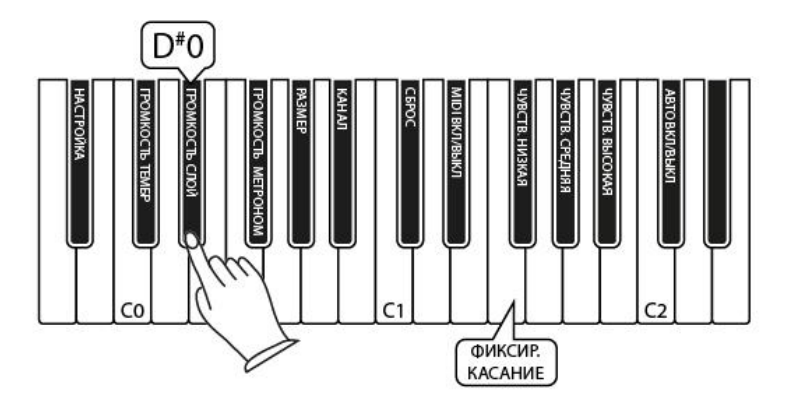

Нажимая клавишу, вы будете воспроизводить ноту C3 текущего выбранного инструментального голоса с громкостью, соответствующей значению клавиши..

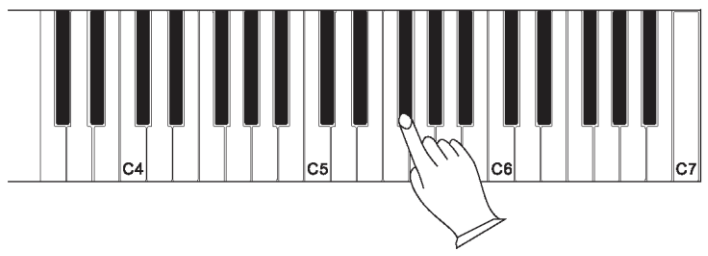

Для выхода из режима редактирования снова нажмите одновременно кнопки [МЕТРОНОМ] и [ТЕМП].

### <span id="page-16-0"></span>**Метроном**

Нажмите кнопку [МЕТРОНОМ] для включения метронома.

Когда включен режим метронома,

будет подсвечиваться соответствующая кнопка и в наушниках или в динамиках будут слышны щелчки метронома.

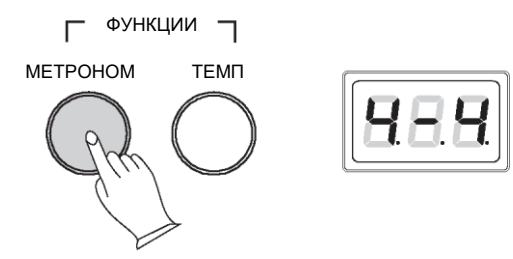

### **Уровень звука метронома**

Для входа в режим редактирования нажмите одновременно кнопки [МЕТРОНОМ] и [ТЕМП].

Нажатие клавиши F#0 активирует меню громкости метронома. Используя 88 клавиш, можно изменять громкость в диапазоне 0–127, где C7 = 127, а A-1 = 0. Нажимая клавишу, вы будете воспроизводить звук метронома с громкостью, соответствующей значению клавиши. Смотрите Приложение, где указаны диапазоны значений.

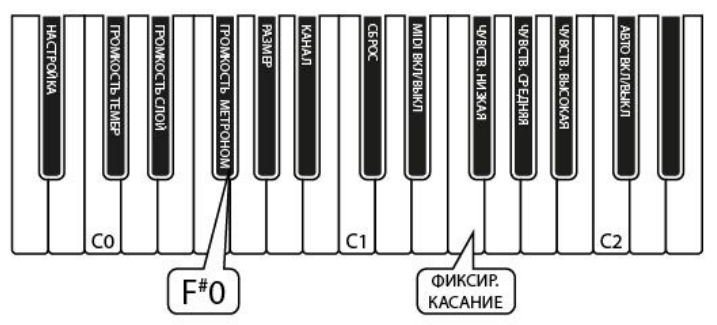

### **Изменение тактового размера метронома**

Нажав кнопки [МЕТРОНОМ] и [ТЕМП], пользователь может изменить тактовый размер ударов метронома. Когда выбрано это меню, метроном начинает звучать в заданном темпе. Нажатие клавиши G#0 переключает метроном с одного тактового размера на другой, начиная с текущего значения. По умолчанию стоит значение 4/4, и последовательным нажатием можно установить следующие варианты: 2/4, 3/4, 4/4, 5/4, 6/8, 9/8, 12/8.

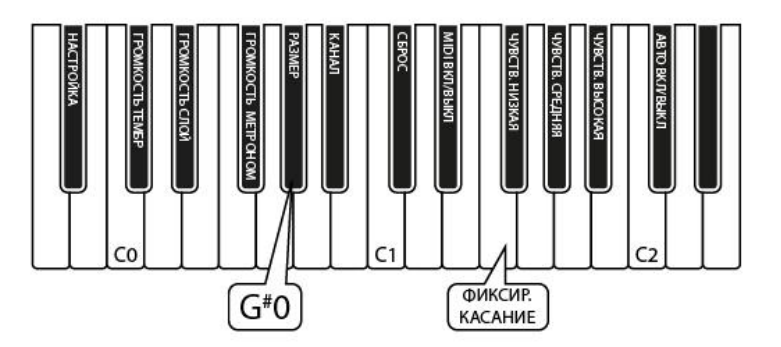

Для выхода из режима редактирования снова нажмите кнопки [МЕТРОНОМ] и [ТЕМП].

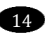

#### <span id="page-17-0"></span>**Темп**

Темп метронома может устанавливаться в диапазоне от 20 до 280 ударов в минуту.

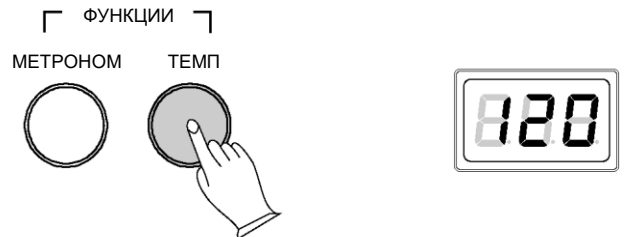

Для изменения темпа метронома нажмите и удерживайте кнопку в течение 3 секунд. Световой индикатор будет мигать с текущей скоростью темпа. Если метроном отключен, звук не будет слышен.

Нажмите любую клавишу на клавиатуре, чтобы выбрать темп. Световой индикатор будет мигать с новым значением скорости темпа. Изменения можно делать многократно и видеть изменения темпа на световом индикаторе в соответствии с нажатием клавиш.

Для выхода нажмите кнопку [ТЕМП]. Индикатор перестанет мигать и погаснет. См. Приложение относительно диапазона значений. Например, 120 ударов/мин соответствует клавише пианино C3.

### <span id="page-18-0"></span>**Функции редактирования**

В режиме редактирования клавиши клавиатуры используются для выбора функции, которую нужно изменить. Для входа в режим редактирования нажмите одновременно кнопки [МЕТРОНОМ] и [ТЕМП].

### **Функциональные назначения клавиш**

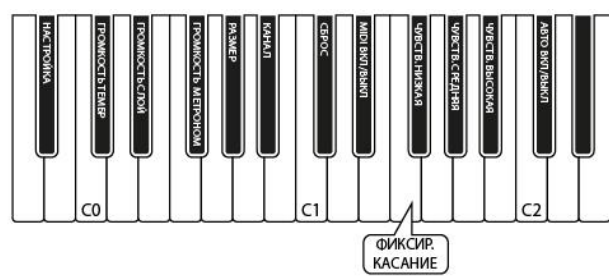

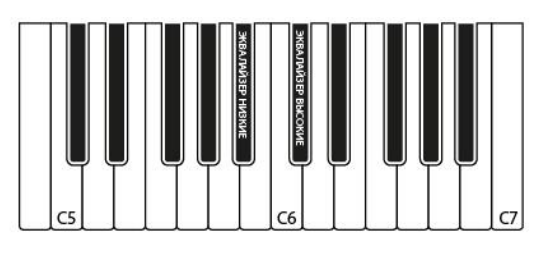

Обратитесь к с. 14 и с. 11 для получения информации о функциях метронома и наслоения.

### <span id="page-18-1"></span>**Основная настройка**

Когда включается питание, на пианино задана настройка A440 и дальнейшая настройка не требуется. Однако при желании настройка может изменяться маленькими шагами от -64 до +63 (один полутон).

### **Изменение основной настройки**

Для входа в режим редактирования нажмите одновременно кнопки [МЕТРОНОМ] и [ТЕМП].

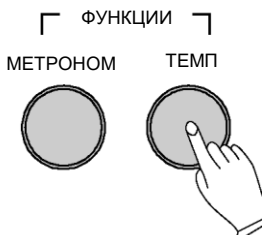

Нажмите клавишу настройки A#-1, чтобы выбрать функцию основной настройки). Теперь клавиатура будет играть среднюю ноту С пианино 1 (C3) на каждой ноте по всей клавиатуре. При нажатии C3 будет звучать C3. Нажатие любой клавиши вниз к A#-1 будет проигрывать ноту C3, но с пропорциональным понижением строя на целый полутон.

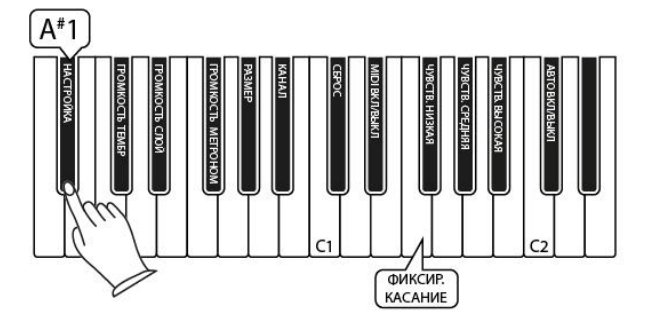

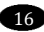

Нажатие любой клавиши вверх от С3 будет проигрывать ноту C3, но с пропорциональным изменением строя, так что тон может повыситься на целый полутон. Для определения правильности настройки исполнитель должен прослушать воспроизведение. Значения будут синхронно отображаться на

светодиодном дисплее. См. Приложение, где указаны диапазоны значений.

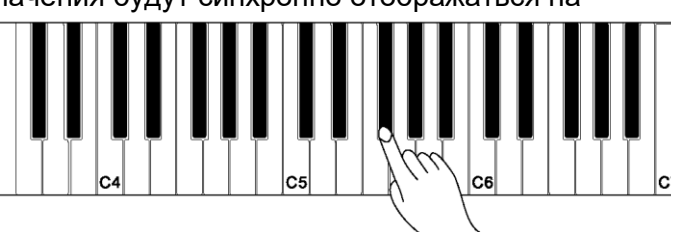

Для выхода из режима редактирования снова нажмите кнопки [МЕТРОНОМ] и [ТЕМП].

### <span id="page-19-0"></span>**Настройка касания**

Функция выбора чувствительности к касанию позволяет выбрать 3 уровня чувствительности клавиатуры для различных стилей игры: низкая чувствительность, нормальная чувствительность и высокая чувствительность. Это влияет на громкость пианино во время нажатия клавиш.

### **Установка чувствительности клавиатуры**

Для входа в режим редактирования нажмите одновременно кнопки [МЕТРОНОМ] и [ТЕМП].

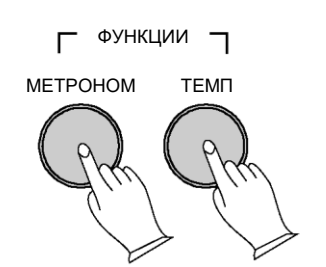

Нажмите необходимую клавишу установки чувствительности к касанию (F#1, G#1, A#1), чтобы выбрать низкую, нормальную или высокую скорость реакции (чувствительности) клавиатуры. На светодиодном дисплее будет синхронно отображаться устанавливаемое состояние.

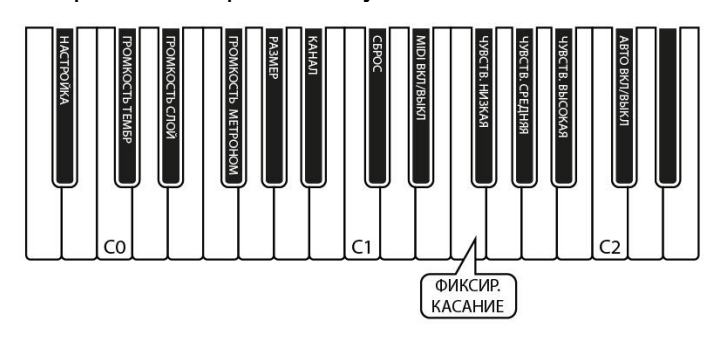

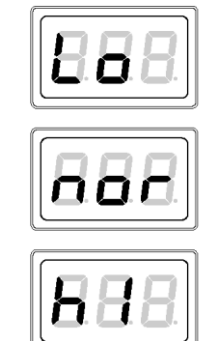

#### **Установка значения фиксированного касания**

Нажмите несколько раз левую клавишу функции ЧУВСТВИТЕЛЬНОСТЬ К КАСАНИЮ=НИЗКАЯ. для выбора состояния «Фиксированное касание». На светодиодном дисплее отобразится: OFF (ОТКЛ). Это означает, что независимо от того, как сильно вы нажимаете клавиши при игре, клавиатура будет посылать значение нажатия = 100.

### <span id="page-20-0"></span>**Регулировка эквалайзера**

Чтобы изменить звук усилителя пианино, вы можете настроить эквалайзер, чтобы добавить больше низких частот (Низкие) или удалить некоторые из высоких частот (Высокие).

#### **Изменение низких частот**

1. Для входа в режим редактирования функций нажмите одновременно кнопки [МЕТРОНОМ] и [ТЕМП].

2. Нажмите клавишу клавиатуры A#5 для активации функции эквалайзера низких частот.

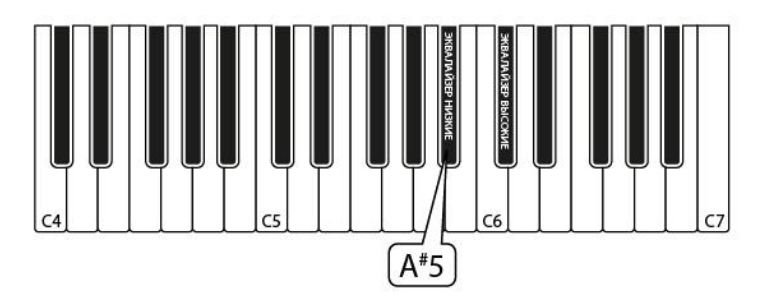

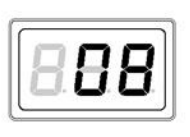

3. Низкие частоты эквалайзера можно менять нажатием на белые клавиши пианино только от клавиши A-1 до клавиши D3. На светодиодном дисплее будут синхронно отображаться выбранные значения.

Нажатие клавиши пианино F1 устанавливает низкие частоты эквалайзера в центральную точку настройки.

Нажатие клавиши пианино A-1 снизит интенсивность низких частот на -12 дБ. Нажатие клавиши пианино D3, соответственно, увеличит интенсивность низких частот на 12 дБ.

Номера клавиш и их значения смотрите в Таблице «Расширенные функции клавиатуры» на странице 29.

4. Для выхода из режима управления функциями нажмите одновременно кнопки [МЕТРОНОМ] и [ТЕМП]. Теперь поиграйте на нижней половине звукоряда пианино, чтобы послушать результат сделанных изменений в настройках эквалайзера относительно воспроизведения низких частот.

#### **Изменение высоких частот**

1. Для входа в режим редактирования функций нажмите одновременно кнопки [МЕТРОНОМ] и [ТЕМП].

2. Нажмите клавишу клавиатуры С#6 для активации функции эквалайзера высоких частот.

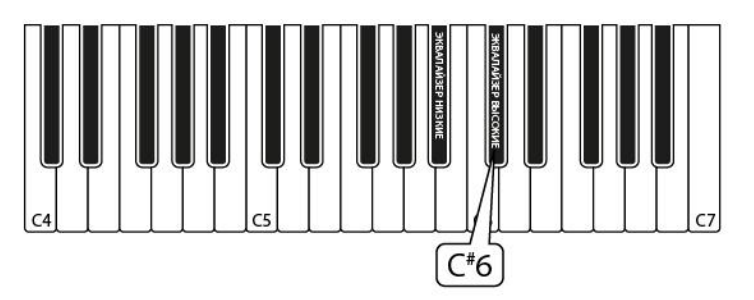

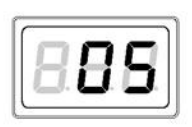

3. Высокие частоты эквалайзера можно менять нажатием на белые клавиши пианино только от клавиши A-1 до клавиши D3.

Нажатие клавиши пианино F1 устанавливает высокие частоты эквалайзера в центральную точку настройки.

Нажатие клавиши пианино A-1 снизит интенсивность высоких частот на -12 дБ.

Нажатие клавиши пианино D3, соответственно, увеличит интенсивность высоких частот на 12 дБ.

Например, чтобы изменить настройку высоких частот эквалайзера до 10 дБ вам нужно нажать на белую клавишу пианино B2.

Для того чтобы изменить настройку высоких частот эквалайзера до -8 дБ вам нужно нажать на белую клавишу пианино E0.

Номера клавиш и их значения смотрите в Таблице «Расширенные функции клавиатуры» на странице 29.

4. Для выхода из режима управления функциями нажмите одновременно кнопки [МЕТРОНОМ] и [ТЕМП].

### Теперь поиграйте на верхней половине звукоряда пианино, чтобы послушать *ПРИМЕЧАНИЕ*

Настройки эквалайзера для высоких и низких частот будут сохраняться в воспроизведения высоких частот. памяти пианино, и при каждом включении питания пианино будут восстанавливаться последние сохраненные настройки.

Для установки настроек пианино в состояние «По умолчанию» нажмите и удерживайте кнопки [РЕВЕРБ] и [ХОРУС] во время включения питания пианино.

## <span id="page-22-0"></span>**Функции MIDI**

#### <span id="page-22-1"></span>**Каналы MIDI**

Номера выходных каналов MIDI находятся в диапазоне от 1 до 16.

Для изменения значения выходного канала MIDI проделайте следующее: находясь в режиме редактирования, нажмите клавишу A#0 такое количество раз, которое соответствует требуемому номеру выходного канала MIDI.

На светодиодном дисплее будут синхронно отображаться выбираемые значения.

По умолчанию установлен выходной канал 1 MIDI.

Если вы нажмете клавишу пианино A#0 9 раз подряд, находясь в режиме редактирования, то будет установлен новый выходной канал 9 MIDI.

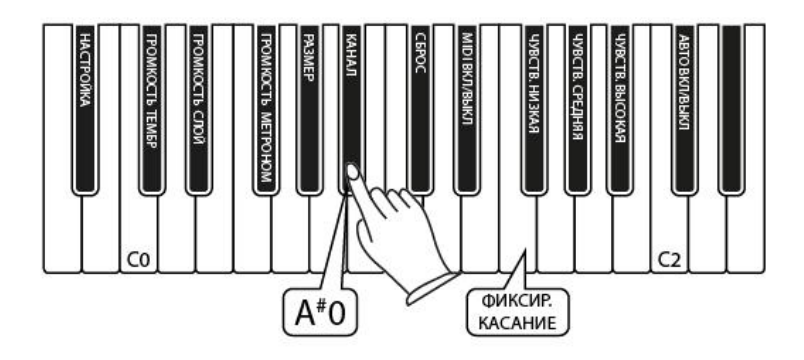

#### <span id="page-22-2"></span>**Вкл/выкл локального MIDI**

При установке функции локального MIDI в положение OFF (ВЫКЛ) произойдет отключение клавиатуры от внутреннего звукового преобразователя этого пианино. Это означает, что вы можете использовать фортепиано как MIDI контроллер для управления другими MIDI устройствами (или как виртуальный инструмент программного обеспечения, работающего на вашем компьютере),

не проигрывая внутренние звуки этого пианино. Вы также можете найти и другие причины (например, когда вы используете MIDI последовательности программного обеспечения вашего компьютера), где полезно иметь отключенной функцию локального MIDI.

Для входа в режим редактирования нажмите одновременно кнопки [МЕТРОНОМ] и [ТЕМП].

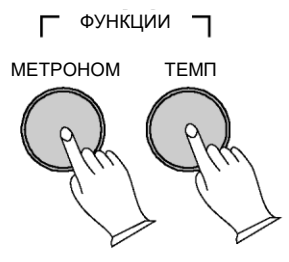

Нажмите клавишу вкл/откл локального MIDI (D#1), чтобы включить или отключить эту функцию. На светодиодном дисплее будут синхронно отображаться установленное состояние. Если вы снова нажмете клавишу D#1, вам нужно будет повторно вводить необходимые настройки.

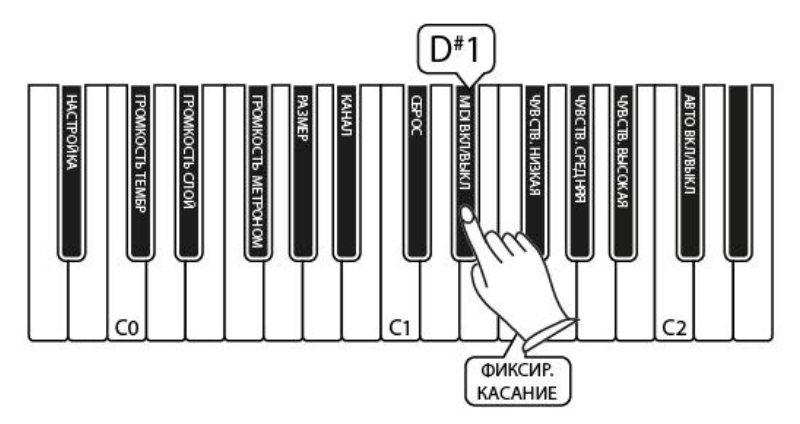

Для выхода из режима редактирования снова нажмите одновременно кнопки [МЕТРОНОМ] и [ТЕМП].

### <span id="page-23-0"></span>**Клавиша СБРОС**

При нажатии кнопки СБРОС на все каналы MIDI 1–16 будет отправлен сигнал «Сброс всех контроллеров» и сообщение «Все ноты выкл.» Такая операция особенно полезна для устранения «залипающих нот» при управлении внешними устройствами MIDI или программным обеспечением.

Для использования кнопки СБРОС, чтобы послать сигнал «Сброс всех контроллеров» и сообщение «Все ноты выкл.» на все каналы MIDI 1–16, проделайте следующее:

Нажмите одновременно кнопки [МЕТРОНОМ] и [ТЕМП], чтобы войти в режим редактирования.

Нажмите клавишу СБРОС (C#1), чтобы активировать режим экстренного сброса, при котором на все каналы MIDI происходит отправка сообщений сброса, например, «Все ноты выкл.» и т.д. Когда экстренный сброс будет завершен, пианино автоматически выйдет из режима редактирования.

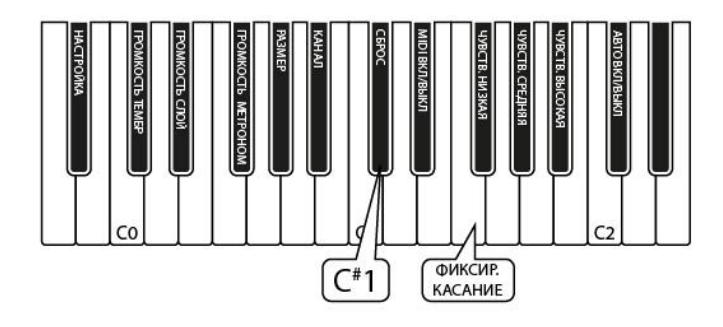

### <span id="page-25-0"></span>**Сброс настроек на заводские установки**

Сброс настроек полностью очистит резервную память, питающуюся от батареи, и восстановит для всех функций значения заводских настроек по умолчанию, которые присутствовали до первого использования пианино.

1. Отключите питание пианино.

2. При последующем включении питания удерживайте нажатыми кнопки [РЕВЕРБ] и [ХОРУС].

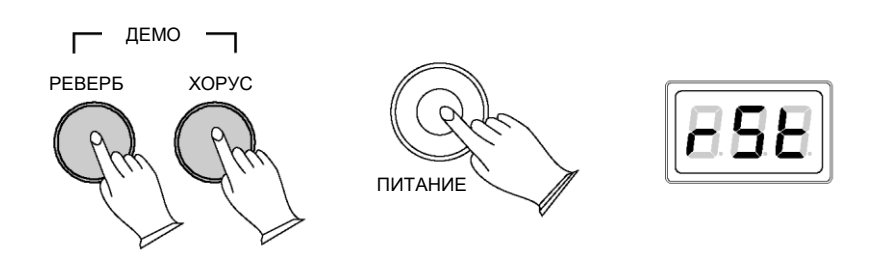

На светодиодном дисплее появится сообщение **rSt** (сброс).

Когда вы отпустите кнопки [РЕВЕРБ] и [ХОРУС], пианино вернется в нормальный режим работы (готовность к игре). Все светодиодные индикаторы кнопок вернутся в состояние, заданное по умолчанию.

Пианино теперь будет нормально функционировать, как будто бы оно включено в первый раз.

# <span id="page-26-0"></span>**Приложение**

### <span id="page-26-1"></span>**Таблица использования MIDI**

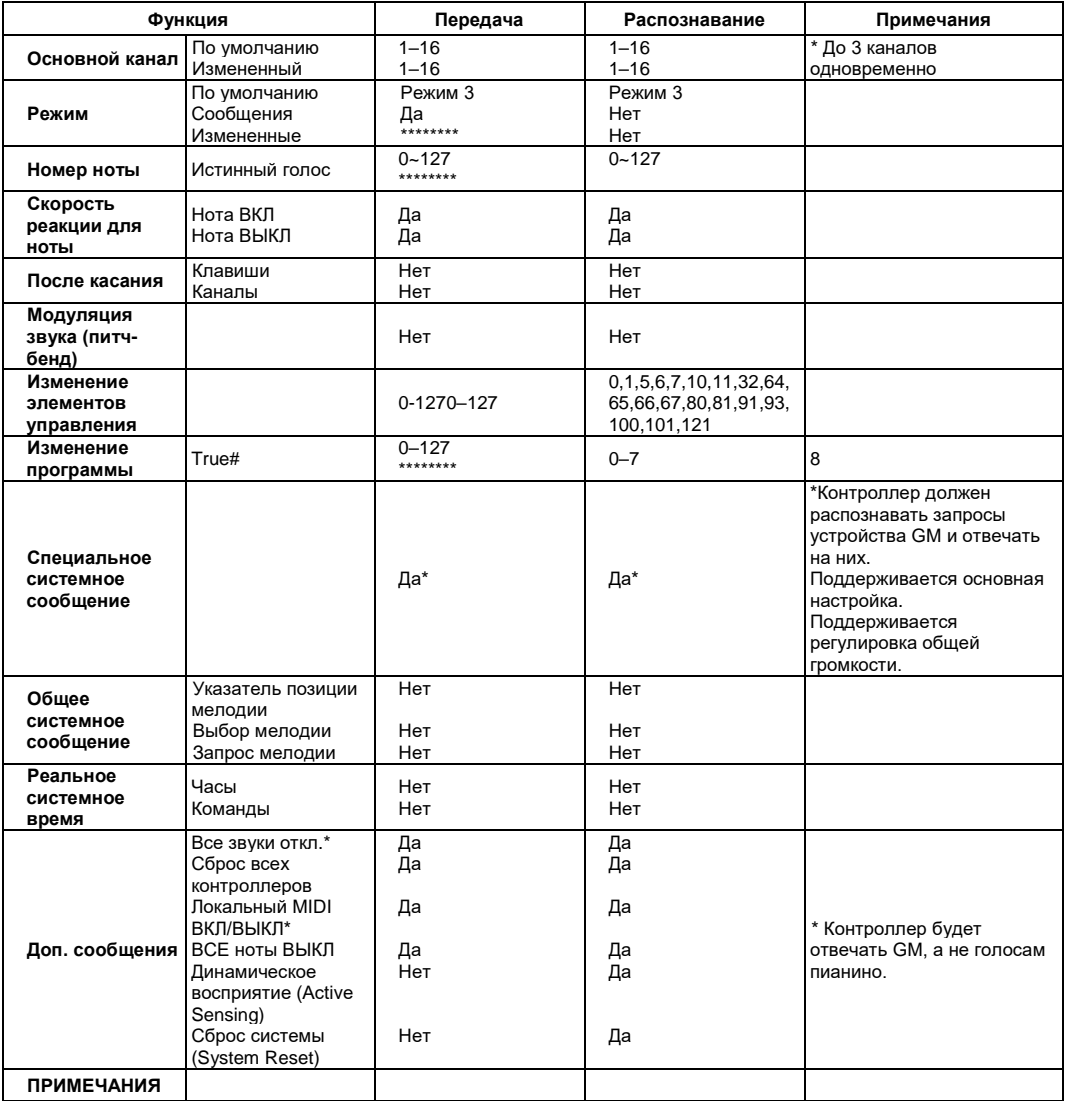

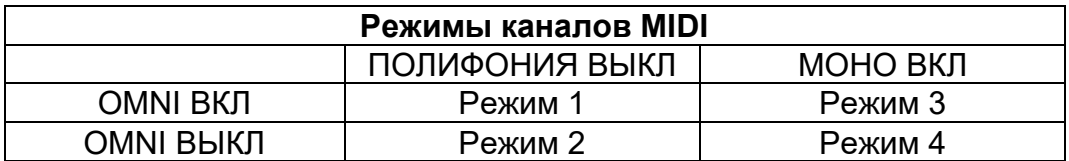

### **Инструкции по настройке параметров**

<span id="page-27-0"></span>Используя приведенную ниже таблицу, выберите соответствующую клавишу для установки нужных значений.

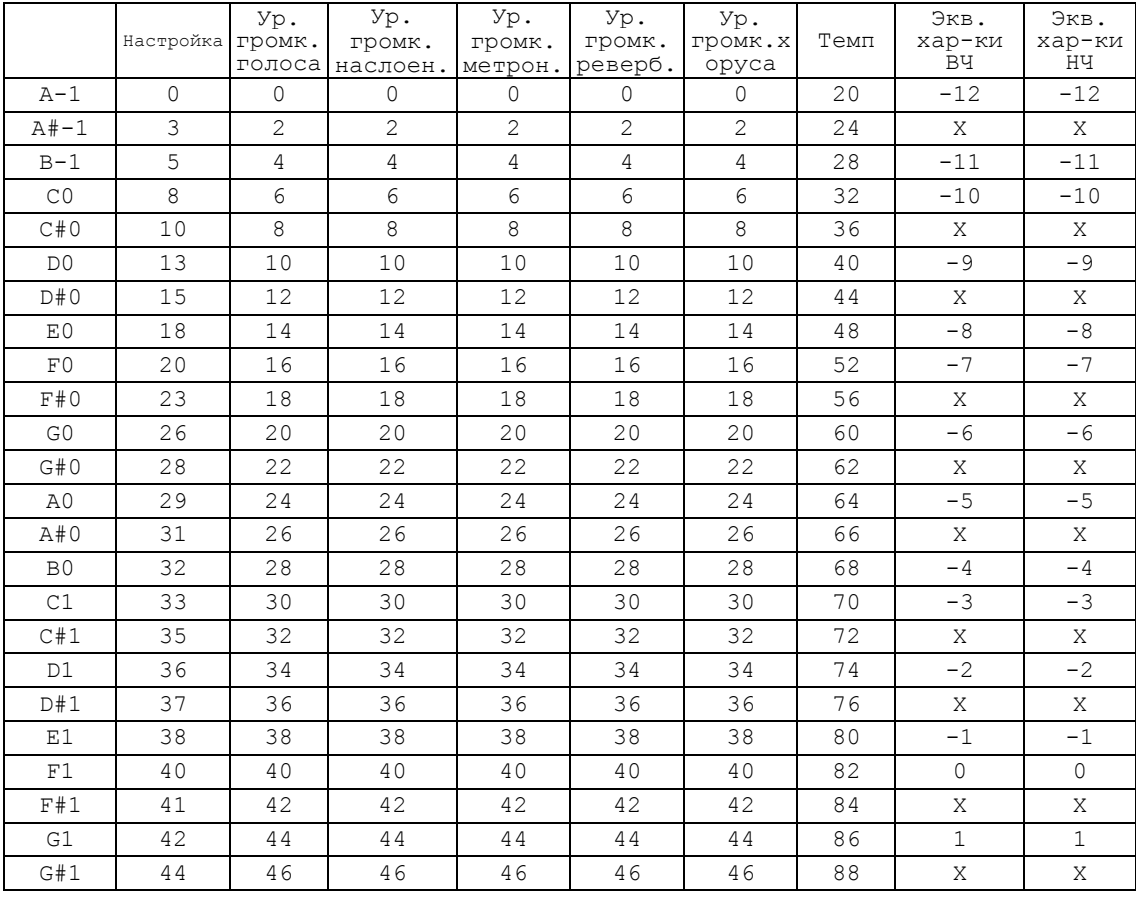

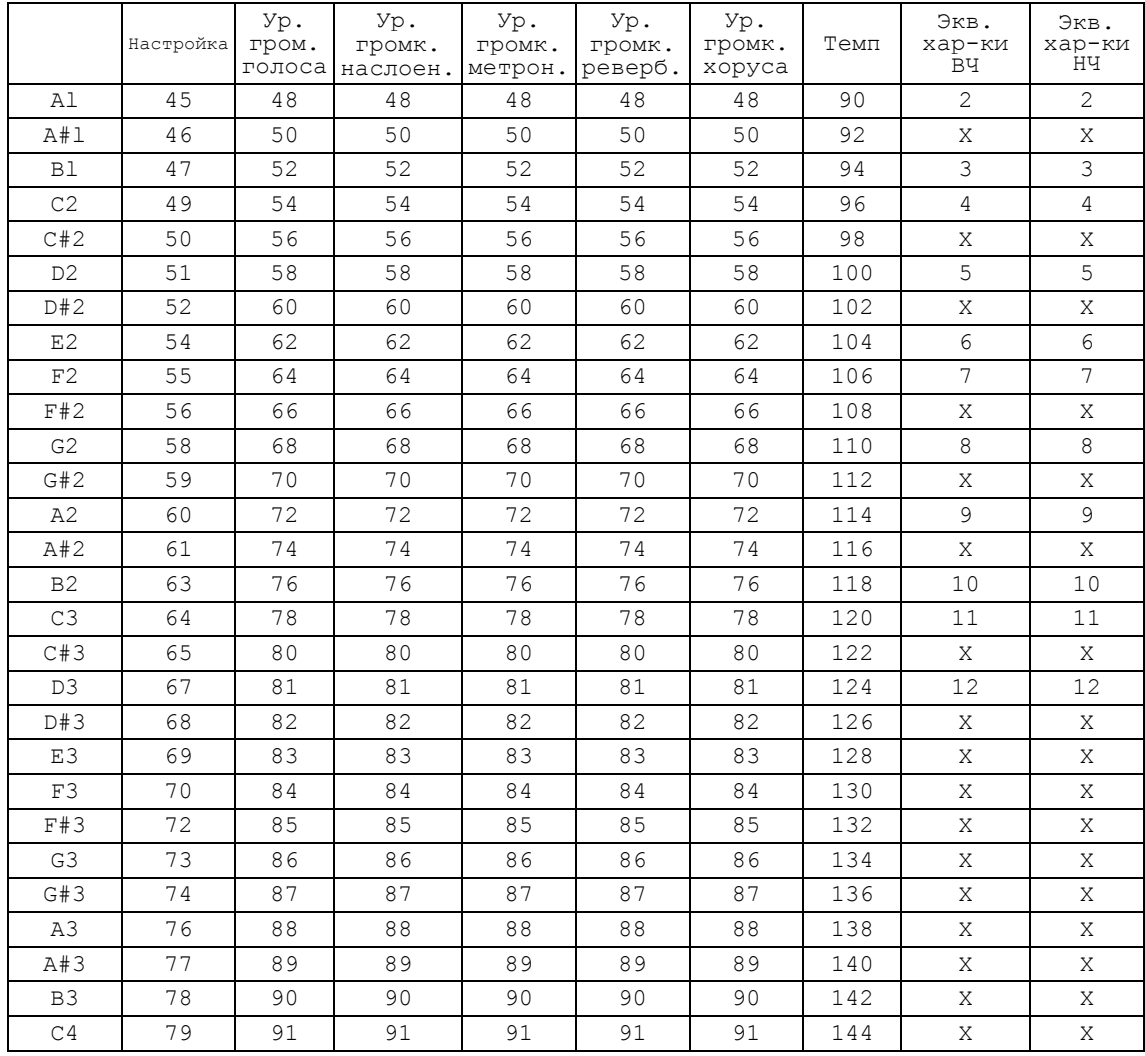

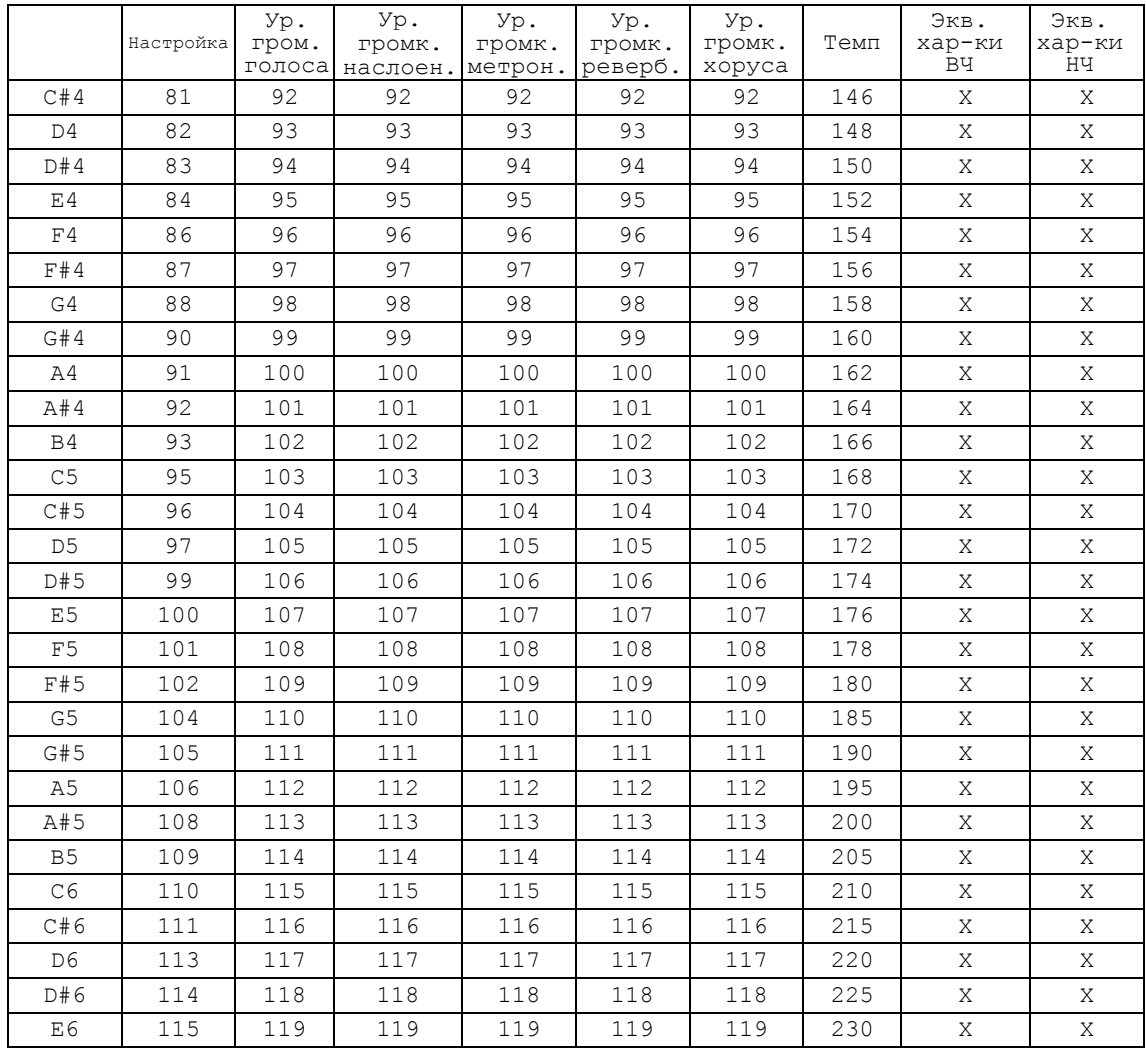

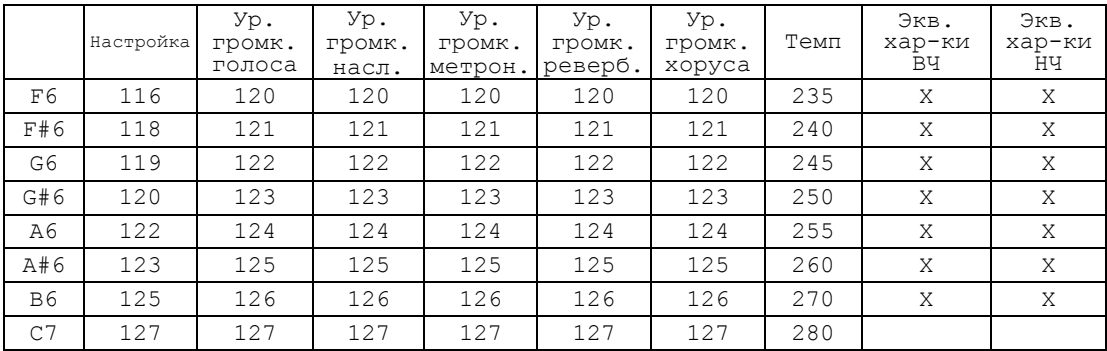

### *Примечание*

X: По данной функции редактирования для клавиши не назначено никакого значения.

### Значения при сбросе

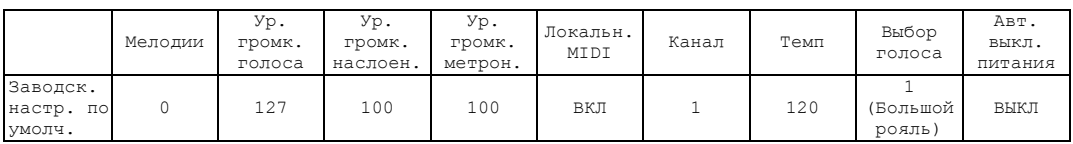

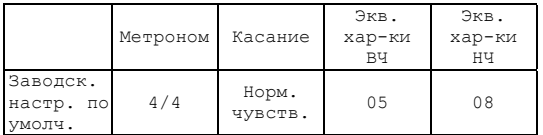

<span id="page-31-0"></span>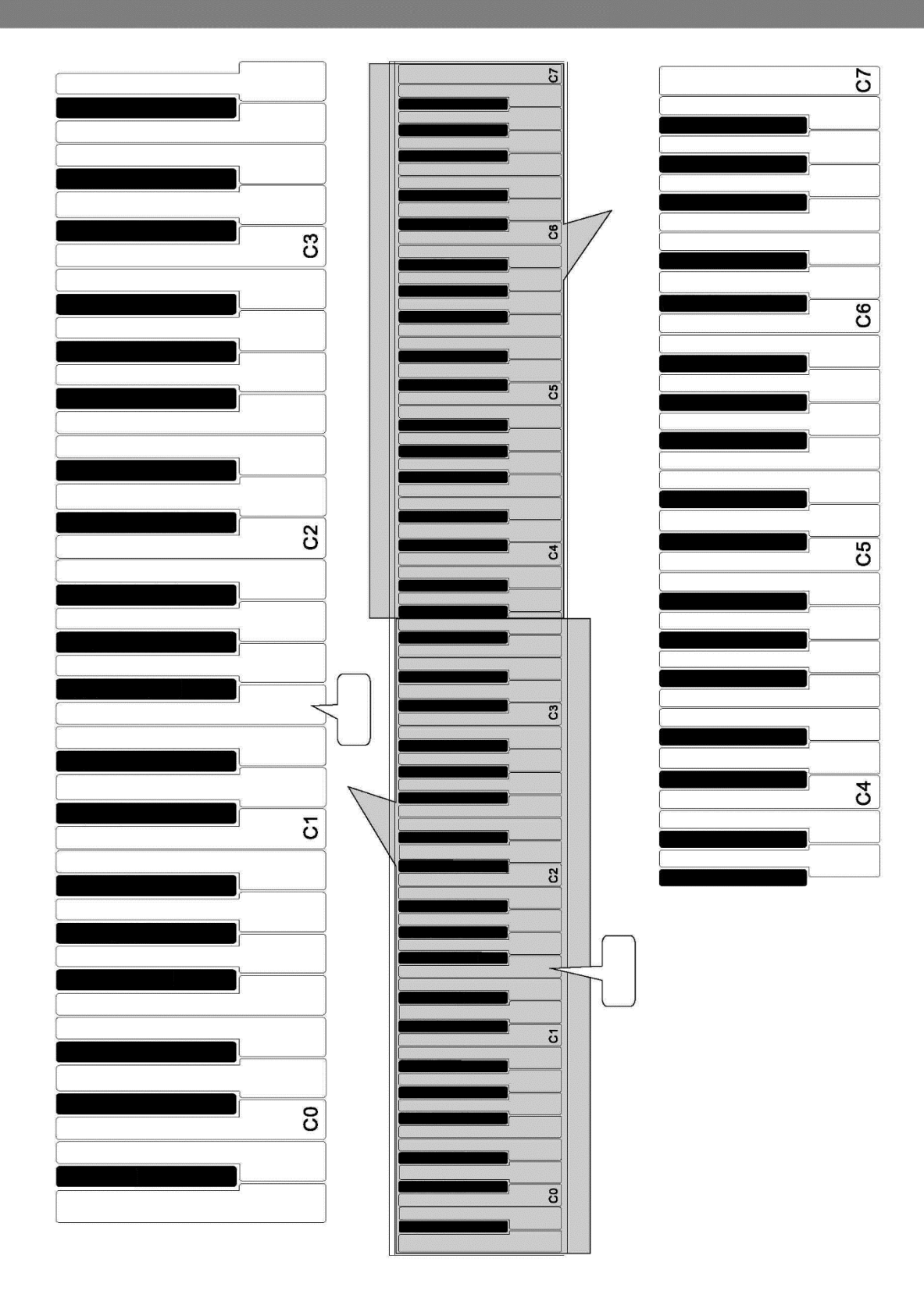

# <span id="page-32-0"></span>**Спецификация**

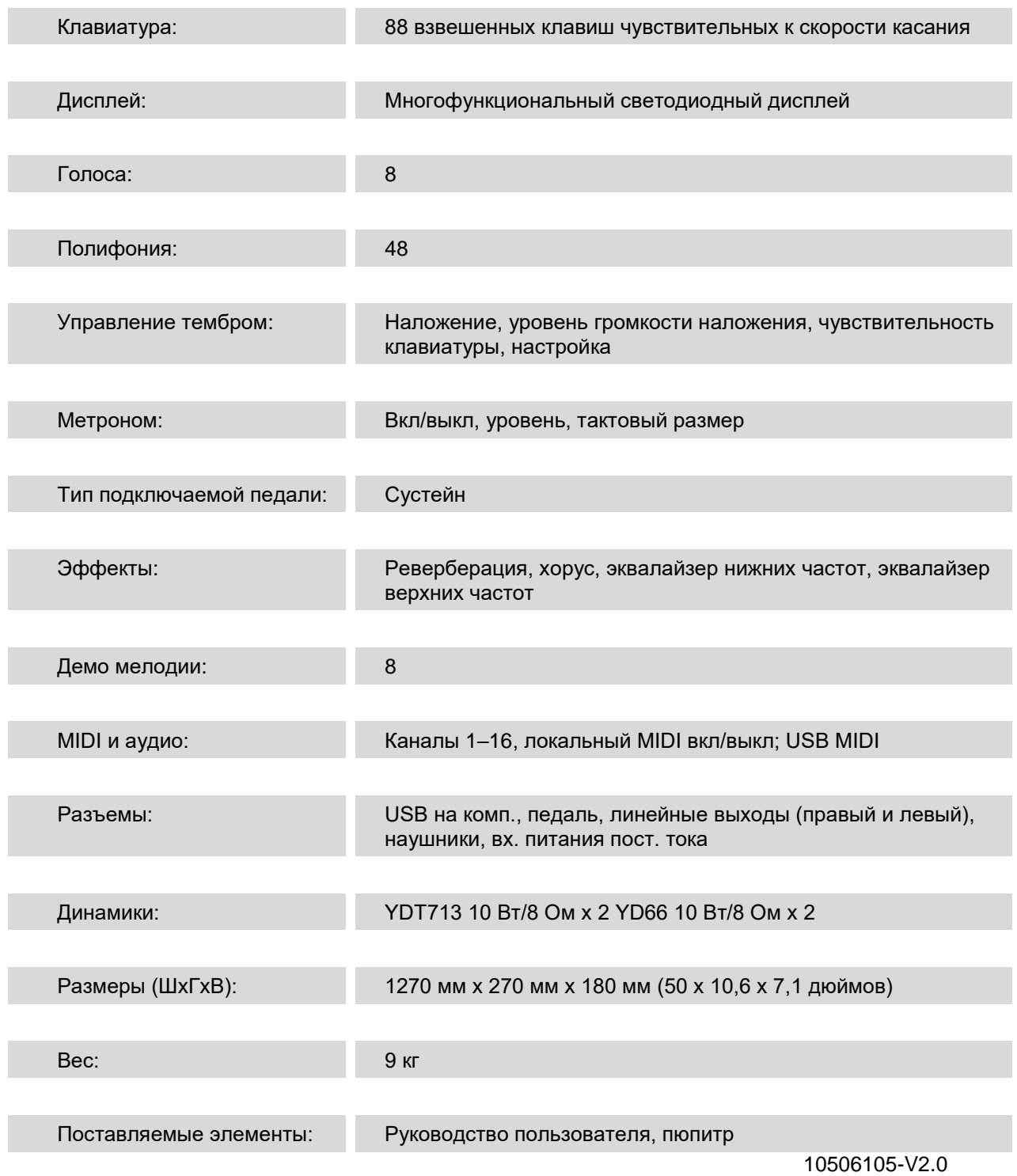

**IMPORTER:** D-Sound LLC, Russian Federation, 115280, Moscow, Leninskaya Sloboda str., 26, level 5, build. ХХIV, room 14, email: **[info@d-sound.ru](mailto:info@d-sound.ru)**

**ИМПОРТЕР:** Общество с Ограниченной Ответственностью «Ди-Саунд», Российская федерация, 115280, г.Москва, ул.Ленинская Слобода д.26, эт.5, пом.ХХIV, ком. 14, email: **[info@d-sound.ru](mailto:info@d-sound.ru)**

**MANUFACTURER:** RINGWAY TECH (JIANGSU) CO.,LTD NO.101, HANJIANG ROAD, CHANGZHOU, JIANGSU, CHINA 213125

**ПРОИЗВОДИТЕЛЬ:** РИНГВЕЙ ТЕК (ЦЗЯНСУ) КО.,ЛТД No 101, ХАНЬДЖАНЬРОАД, ЧАНЧЖОУ, ДЖАНЬСУ, КИТАЙ 213125

**ОРГАНИЗАЦИЯ, ПРИНИМАЮЩАЯ ПРЕТЕНЗИИ:** Общество с Ограниченной Ответственностью «Ди-Саунд», Российская федерация, 115280, г.Москва, ул.Ленинская Слобода д.26, эт.5, пом.ХХIV, ком. 14, email: **[info@d-sound.ru](mailto:info@d-sound.ru)**

> Гарантийный срок: 2 года. Дата производства: май 2017 Срок службы: 3 года Сделано в Китае Товар сертифицирован

**Внимание**: Производитель оставляет за собой право на внесение изменений в конструкцию, дизайн, комплектацию и технические характеристики устройства без предварительного уведомления.